# <span id="page-0-0"></span>**Обичайни операции с телефона**

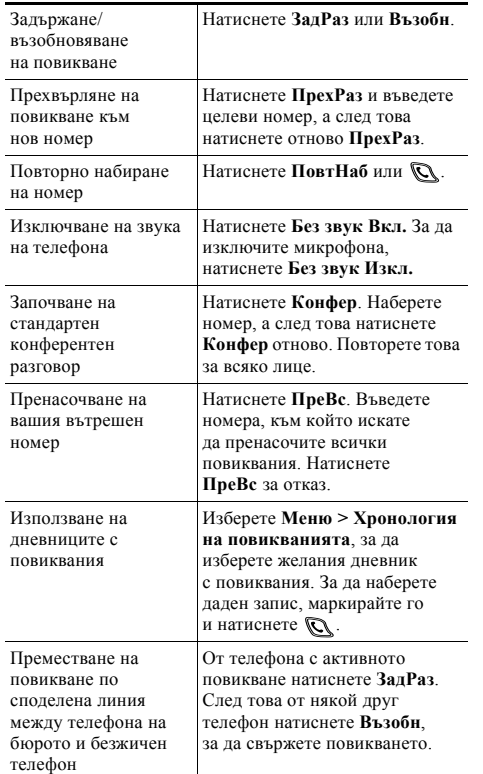

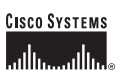

© 2006 г. Cisco Systems, Inc. Всички права запазени. Cisco, Cisco IOS, Cisco Systems и логото Cisco Systems са регистрирани търговски марки на Cisco Systems, Inc. или нейни филиали в Съединените щати и някои други страни. Всички други марки, имена или търговски марки, споменати в този документ или на уебсайта, са притежание на съответните собственици. Използването на думата "партньор" не предполага партньорски взаимоотношения между Cisco и някоя друга фирма. (0501R)

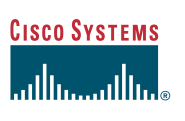

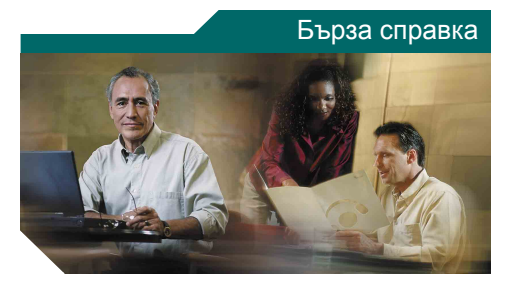

**Безжичен Cisco Unified IP телефон 7920 за Cisco Unified CallManager 5.0 (SCCP)**

Обичайни операции [с телефона](#page-0-0) [Използване](#page-0-1) на телефона Клавишни [комбинации](#page-0-2) [Функционални](#page-1-0) бутони Икони на екрана на [телефона](#page-1-1)

# <span id="page-0-1"></span>**Използване на телефона**

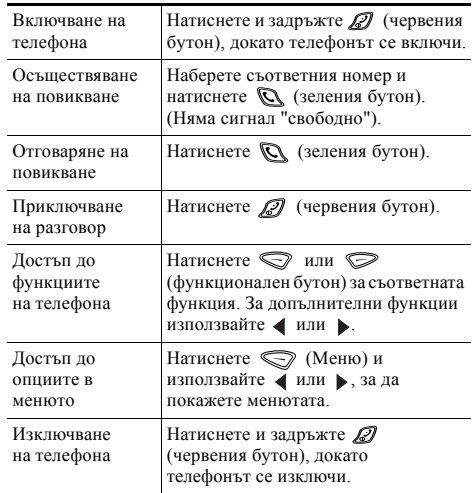

### <span id="page-0-2"></span>**Клавишни комбинации**

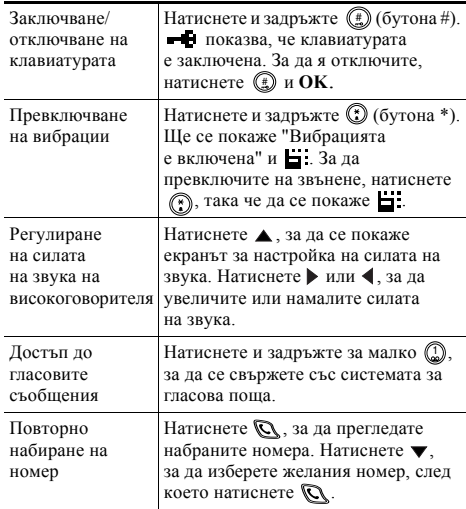

# <span id="page-1-0"></span>**Функционални бутони**

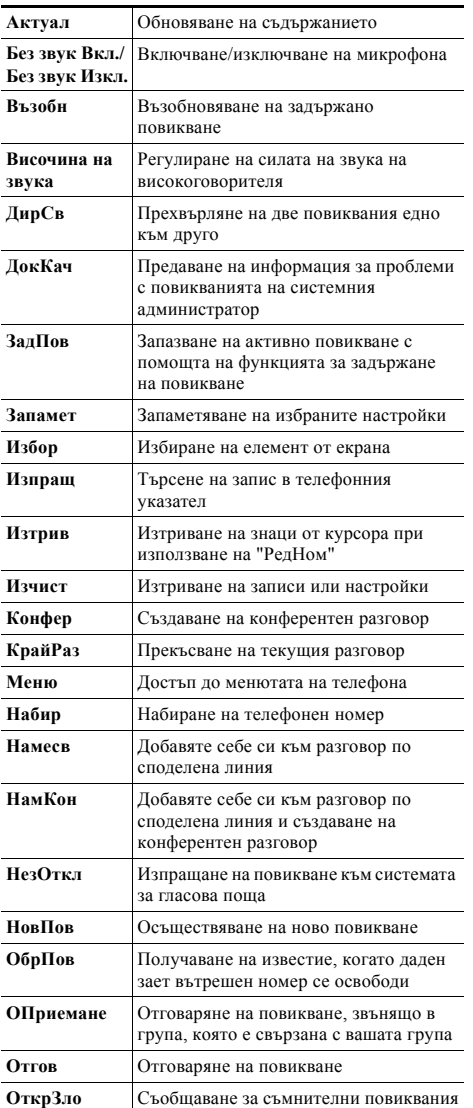

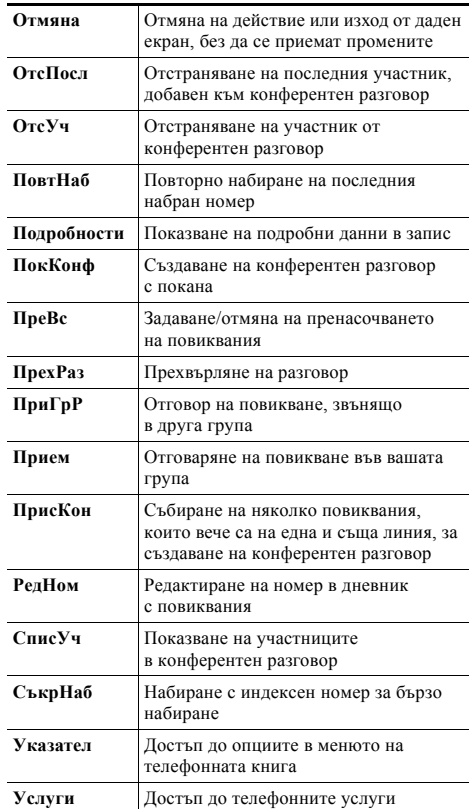

#### **Използване на бутони за бързо набиране**

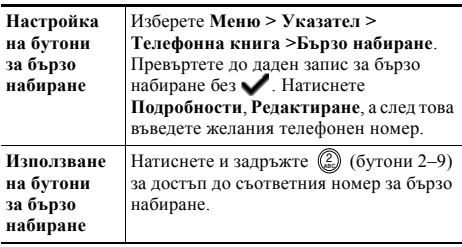

## <span id="page-1-1"></span>**Икони на екрана на телефона**

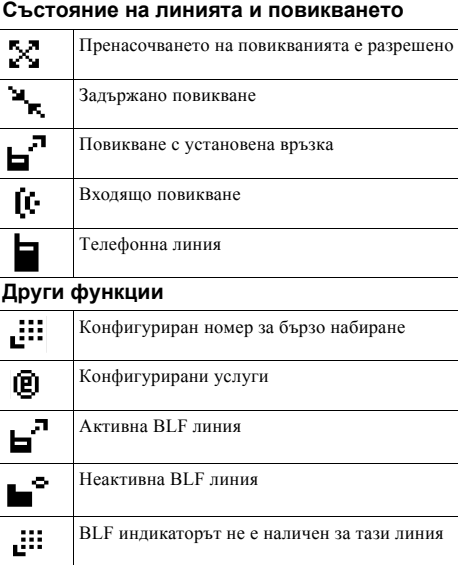

### **Създаване на записи в телефонната книга**

Изберете **Меню > Указател > Телефонна книга > Добави**. Превъртете и изберете желания запис, след което натиснете **Редактиране**.

Въведете съответното име и телефонен номер, като използвате клавиатурата и следните клавишни комбинации:

**Текст** – Натиснете бутоните с номера от 1 до 3 пъти, за да изберете желания знак, а за въвеждане на интервали натискайте  $\blacktriangleright$  или  $\nabla$ .

Главни букви – Натиснете (\*) за превключване между главни и малки букви. В дясната част на екрана ще се покаже АВС или аbс.

**Числа** – Натиснете съответния бутона с число 4 пъти. **Символи** – Натиснете (1), за да се покаже таблицата със символи. Използвайте стрелките, за да изберете желания символ, след което натиснете **Използвай**, за да вмъкнете символа.